## **Plus de flexibilité dans la présentation en ligne de vos séances**

## Affichage du nom de chaque séance

Il désormais possible de changer le nom d'une séance au sein d'un événement ou d'apporter une précision sur une séance particulière. Ceci peut par exemple être utile pour annoncer la présence d'un artiste spécial lors d'une des représentations ou encore pour mentionner le nom du film qui sera projeté pendant la séance. L'affichage a été repensé pour que le nom de chaque séance soit affiché à toutes les étapes du processus de sélection. Résultat: votre affichage gagne en clarté.

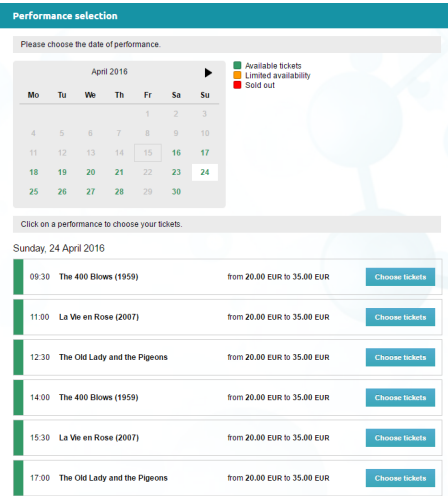

## Un affichage plus lisible

Si l'objet de sélection d'une séance est un des éléments centraux dans un système de billetterie, c'est également l'un des plus complexes. C'est le paramétrage qui déterminera quelles informations seront affichées ou non. Par exemple, imaginez que les représentations alternent entre deux salles. Les salles seront alors systématiquement affichées en face de chaque créneau horaire. S'il n'y a qu'une seule salle, celle-ci sera mentionnée au niveau du descriptif de l'événement uniquement.

C'est ainsi qu'au même endroit peuvent se croiser:

- date de séance
- heure de séance
- nom de la séance
- lieu de la séance
- prix ou échelle de prix
- un ou plusieurs avantages
- informations de disponibilité
- bouton de sélection ou inscription à l'alerting

Nous avons procédé à une ré-organisation visuelle et fonctionnelle de cet élément afin de vous permettre de mieux gérer toutes les combinaisons possibles. Les quelques captures d'écran ci-jointes vous donneront un aperçu des simplifications principales. Notez que ces simplifications concernent également les téléphones portables et les tablettes.

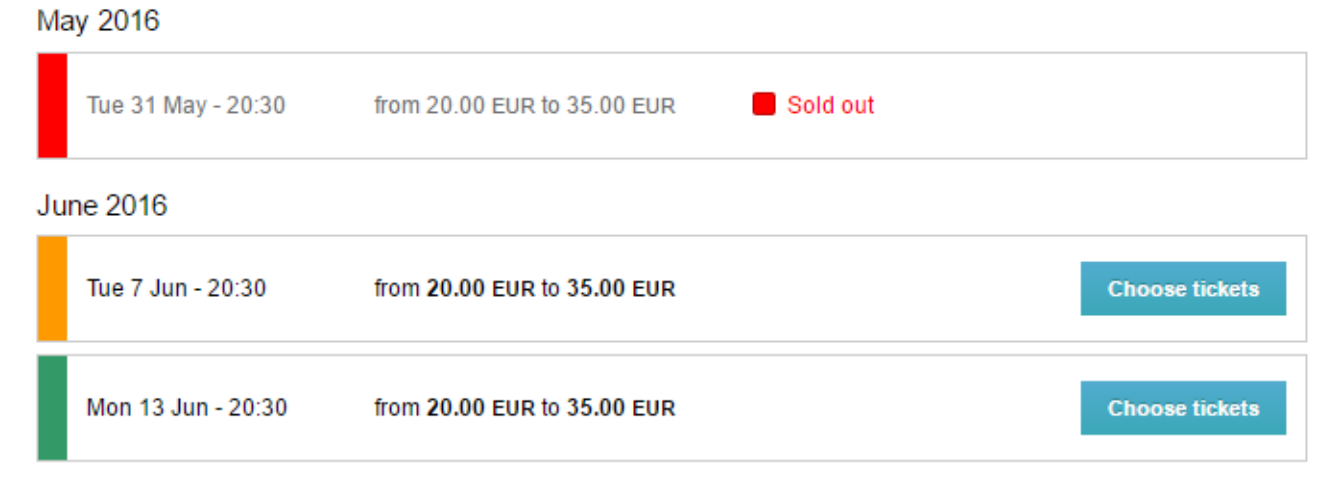

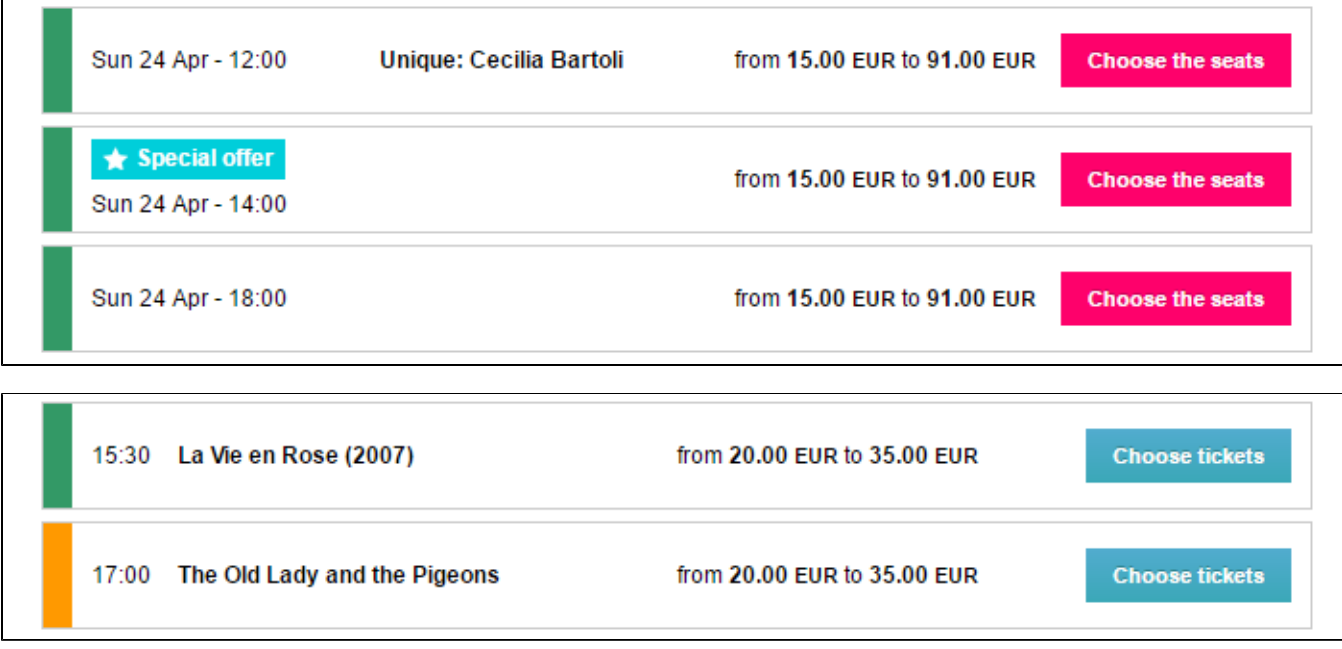